# **Technical Manual**

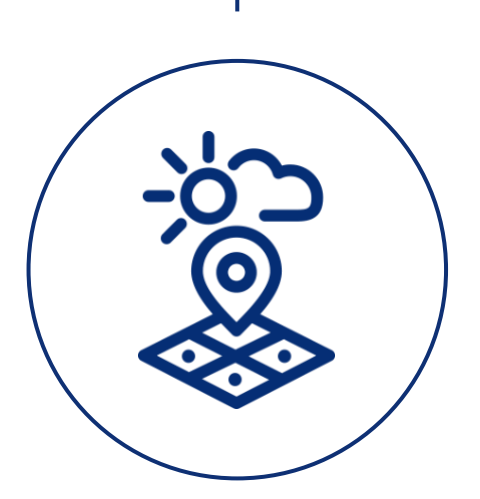

# EPINET Co., Ltd.

## **1. Overview**

The Oscar System Guidelines are documents that provide the information you need to install, configure, and maintain your system.

## **2. Installing a System**

2.1 System Installation Procedure

2.1.1 CentOS to Docker Installation

Run the commands below to install the Docker program

- yum -y update
- yum install -y yum-utils
- yum-config-manager extending the state of the state of the state of the state of the state of the state of the state of the state of the state of the state of the state of the state of the state of the state of the state <https://download.docker.com/linux/centos/docker-ce.repo>
- yum-config-manager --enable docker-ce-nightly
- yum -y install docker-ce docker-ce-cli containerd.io
- systemctl start docker
- systemctl enable docker
- systemctl status docker

## 2.1.2 Docker Network Creation

– docker network create --gateway 172.19.0.1 --subnet 172.19.0.0/16 network\_vacsa

## 2.1.3 PostgreSQL Run

- PostgreSQL data folder to /data/vacsa/database/postgis copy to location
- docker run script Run

docker run  $\mathbf W$ 

- --name=postgis\_12\_vacsa  $\Psi$
- --network network vacsa  $\mathsf{\mathsf{W}}$
- --restart always  $\Psi$

 $-$ detach  $\mathbf$ 

- --env POSTGRES\_USER=epinet \
- --env POSTGRES\_PASS=VaCSA2019! \
- --env POSTGRES\_DBNAME=vacsa2019 \
- --env ALLOW\_IP\_RANGE= $0.0.0.0/0 \ \text{W}$
- $-i$ p 172.19.0.10 \;
- $-$ -publish 15432:5432  $\#$

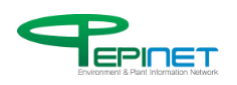

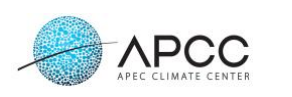

--volume /data/vacsa/database/postgis:/var/lib/postgresql \tml kartoza/postgis:12.0

- 2.1.4 mapserver Run
	- cd /data/vacsa/docker\_base/vacsa\_mapserver
	- ./restart\_vacsa\_mapserver.sh
- 2.1.5 Tomcat Server Run
	- Export the project to a vacsa2019.war file /data/vacsa/docker\_base/vacsa\_tomcat Copy to Folder
	- cd /data/vacsa/docker\_base/vacsa\_tomcat
	- ./restart\_vacsa\_tomcat.sh
- 2.1.6 Batch Server Run
	- Export the project to a vacsa2019.war file /data/vacsa/docker\_base/vacsa\_tomcat Copy to Folder
	- cd /data/vacsa/docker\_base/vacsa\_batch
	- ./restart\_vacsa\_batch.sh

## 2.1.7 Dssat Batch Server Installing and Running

- /data/vacsa/docker\_base/vacsa\_dssat48 Execute version-specific scripts sequentially under folders
- cd /data/vacsa/docker\_base/vacsa\_dssat48/1.0.0
- ./rebuild\_batch.sh
- cd /data/vacsa/docker\_base/vacsa\_dssat48/1.1.0
- ./ rebuild batch.sh
- cd /data/vacsa/docker\_base/vacsa\_dssat48/1.2.0
- ./rebuild\_batch.sh
- 2.1.8 Offline Map Server Installing
	- cd /data/vacsa/docker\_base/vacsa\_offmap
	- ./restart\_vacsa\_offmap.sh

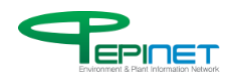

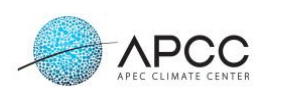

#### **3. System Operations**

- 3.1 Resource Management
	- Install a Gitlab or SVN server to manage program sources.
- 3.2 Backups Management
- 3.2.1 Database Backup
	- Establish a backup policy to periodically back up /data/vacsa/database/postgis folders

## **4. User Guide**

- 4.1 How to start and end
	- Use the docker ps command to determine which docker container is running
	- Determine the name of the container that requires a restart
	- docker stop container-name
	- docker start container-name

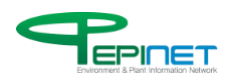

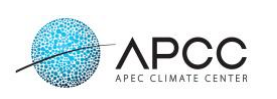